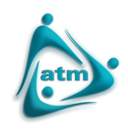

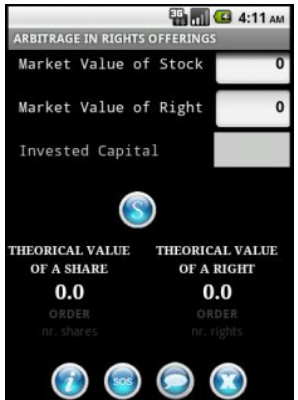

A Arbitrage i[n](images/imagens_artigos/tradertools/aoro_2.jpg) Rights Offerings trading tool foi desenha e desenvolvida pela ATM para calcular o Valor Teórico de uma Ação ou o Valor Teórico de um Direito quando a ação esta a ser negociada em situação de ex-direitos e antes dos direitos expirarem.

Muitas vezes, em operações que impliquem oferta de direitos de subscrição e sua consequente negociação, são criadas fantásticas oportunidades de arbitragem. Esta ferramenta pode ajudar o investidor a tirar vantagem de um eventual *mispricing* entre os direitos e as ações correspondentes.

### **Funcionalidades:**

Preço Teórico da Ação: Calcula o preço teórico de uma ação, considerando o preço de subscrição, o rácio de subscrição e o valor do direito no mercado.

Preço Teórico do Direito: Calcula o preço teórico de um direito, considerando o preço de subscrição, o rácio de subscrição e o valor da ação do mercado.

Valores de Arbitragem e quantidade de ações: Com base no valor teórico da ação e no seu valor em mercado, assim como no valor teórico do direito e no seu valor em mercado, é apresentado o número de ações e direitos a comprar e vender considerando o montante disponivel para investir e de forma aproveitar eventuais diferenças de preço.

Reconhecimento de Voz: É possível introduzir os valores para calculo através de ordens de voz.

Para conseguir fazer *download* da aplicação e instala-la no seu *smartphone* tem que ser Sócio registado da

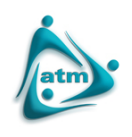

ATM.

### **Para instalar aplicação:**

Pode optar por instalar a aplicação diretamente no seu computador ou fazer o *download* via Internet através do seu *smartphone*. No primeiro caso vai precisar de fazer o *download* de aplicativos auxiliares para os utilizadores do sistema Android que permitam fazer a gestão de ficheiros.

### **ASTRO File Manager**

Com o ASTRO File Manager pode descarregar facilmente o ficheiro através do seu computador para o telemóvel.

Em primeiro deve fazer o *download* da aplicação (ficheiro apk) através da página da ATM para o seu computador.

Depois procure a aplicação ASTRO File Manager no Android Market, através do seu *smartphone* e instale-o.

Em seguida ligue o seu *smartphone* ao computador e transfira o ficheiro apk diretamente para o cartão de memoria (*SD Card*) do seu smartphone.

Desligue o smartphone do computador e abra o aplicativo ASTRO File Manager. Procure no seu cartão de memoria o ficheiro apk transferido, selecione a opção "Open App Manager" e carregue em "Install"

### **Via Internet ligação à ATM**

Pode descarregar facilmente o ficheiro diretamente no seu smartphone através da internet.

A aceda à página da ATM pela Internet no seu *smartphone*, faça o seu *login* de sócio e descarregue o ficheiro apk através do *link* abaixo. Quando o *download* para o seu *smartphone* estiver concluído, escolha instalar.

**Nota 1:** A instalação e utilização da aplicação em redes móveis pode implicar consumo de dados. Consulte o tarifário junto da sua operadora móvel.

## **"Click" na imagem para alargar**

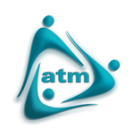

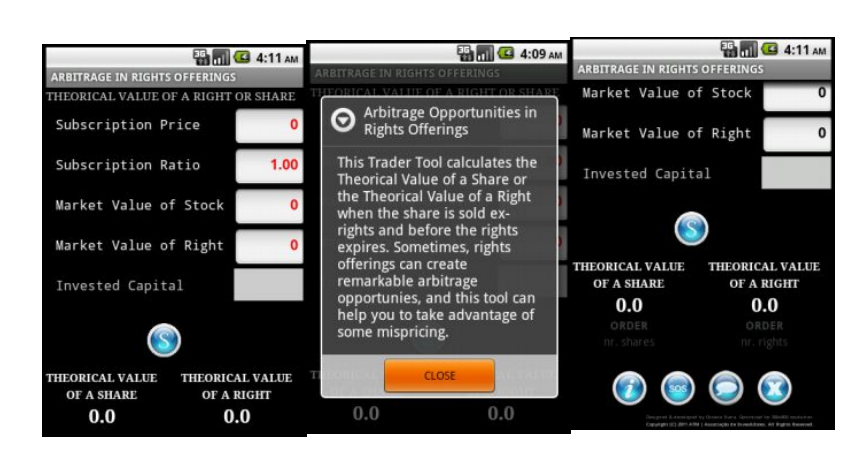

# **GRATUITO PARA SÓCIOS REGISTADOS**

Esta ferramenta é grátis para Sócios registados. Pa[ra se registar como Sócio, terá de s](images/imagens_artigos/tradertools/aoro_1.jpg)e registar primeiro como Utilizador (em "Criar uma conta"). Após te[r criado uma conta de](images/imagens_artigos/tradertools/aoro_1.jpg) Utilizador, efetue o seu *login* e encontrará a "área de Sócio", on[de tem disponível](images/imagens_artigos/tradertools/aoro_1.jpg) um "formulário de inscrição" de Sócio. Depois de submeter o formulário devidamente preenchido torna-se Sócio e pode fazer o *download* gratuito desta ferramenta. O registo de Utilizador e a candidatura a Sócio é completamente gratuito quando feita *on-line*, estando os novos Sócios registados online isentos de pagamento de Joia e das duas primeiras semestralidades de pagamento de quotas.

**[Arbitrage Rights Offerings \(Android Apps\)](index.php?option=com_joomdoc&task=doc_download&gid=17&Itemid=)** [\(1.55 MB 2011-05-20 20:38:23\)](index.php?option=com_joomdoc&task=doc_download&gid=17&Itemid=)

**Requerimentos mínimos do sistema:** Sistema operativo: Android $^{TM}$ 

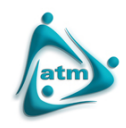

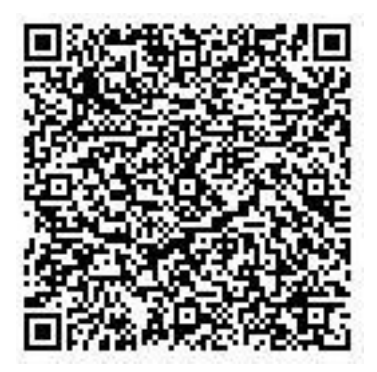

DISCLAMER: Esta aplicação é fornecida gratultamente apenas aos sócios da Associação. A aplicação pode incluir imprecisões ou erros de fórmulas ou tipográficos e não existe garanta que este seja o melhor ou mesmo um bom mod conveniência, precisão, confiabilidade e resultados desta ferramenta, apesar de a terem testado exaustivamente sem verificarem erros, nem pelo uso indevido do mesmo, incluindo todas as garantias. Os utilizadores da aplicaç

ento, na titularidade e na não violação. A aplicação só esta disponível em língua inglesa.<br>Ponível em língua inglesa.